# **Workflow for Authors**

- Authors can register and submit articles to the journal directly through the Journal's website.
- Registering for a Journal involves filling out a *Registration* form.
- *■* For Registering, click on the **REGISTER** tab on the menu bar, click on *register with this site*

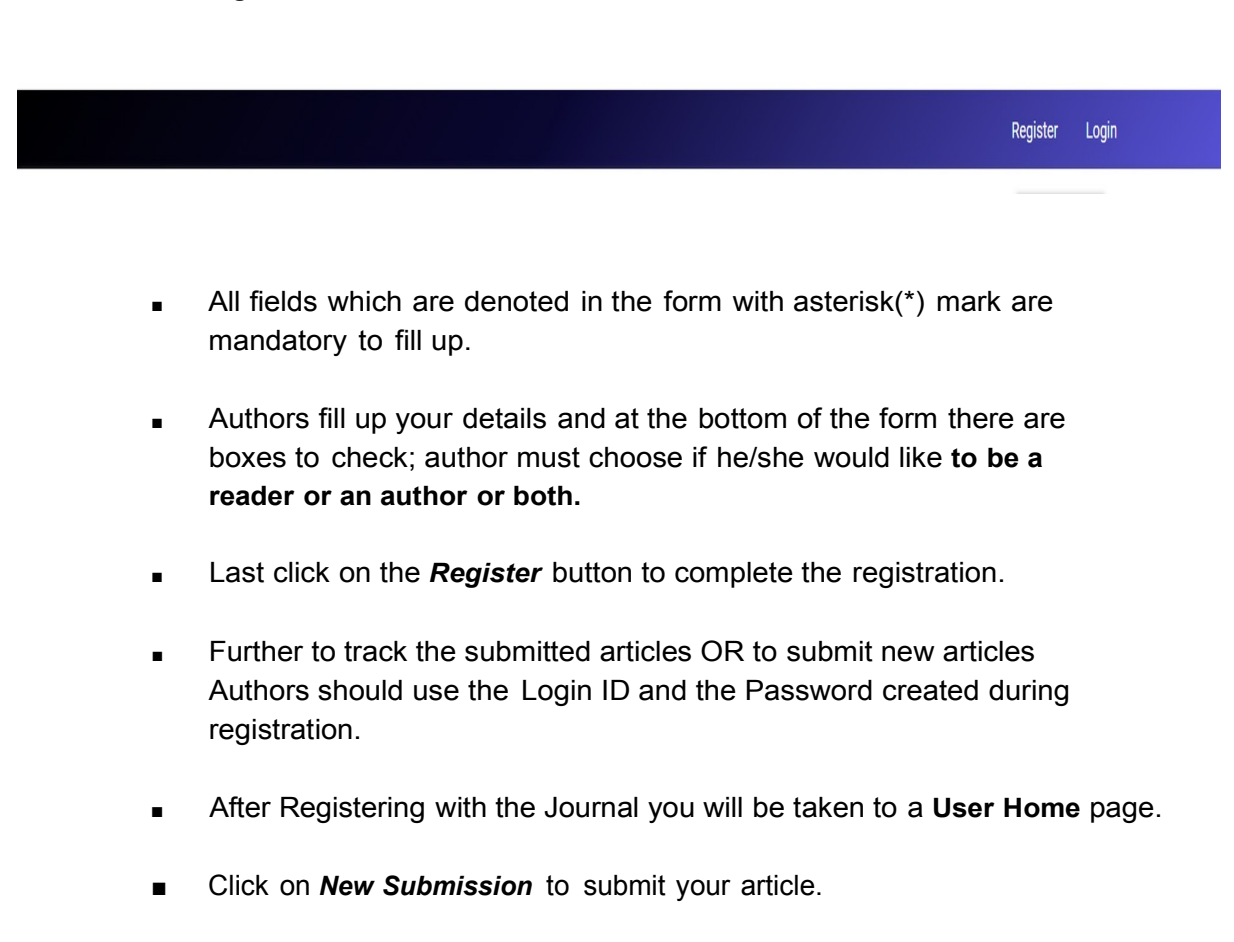

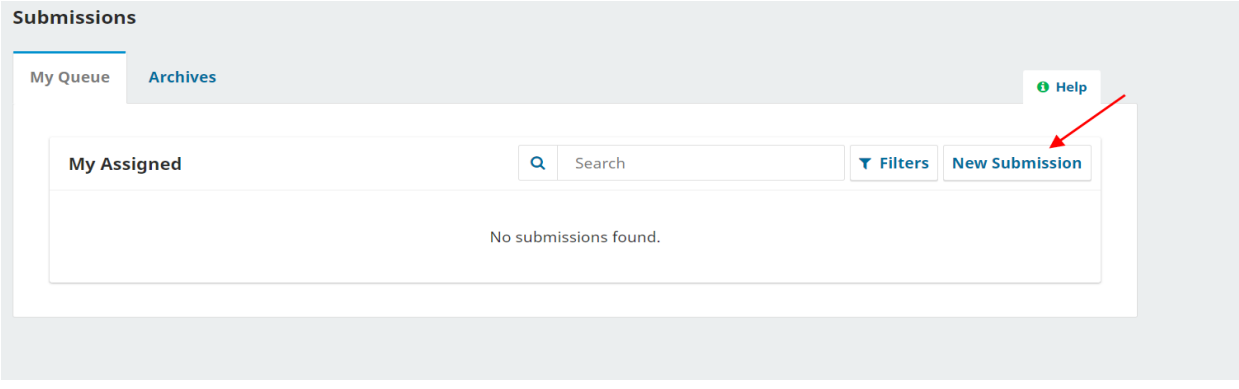

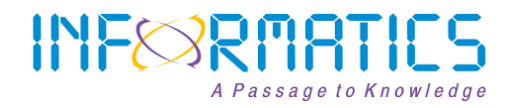

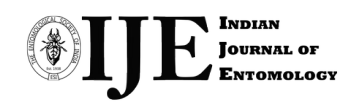

You are directed to Step 1 of the 5 step process for submitting a manuscript.

- o Step 1: Starting the submission
- o Step 2: Upload the submission
- o Step 3: Enter the metadata
- o Step 4: Uploading supplementary files
- o Step 5: Confirming submission

#### o **Step 1: Starting the Submission (Submission type, Submission Checklist** & **Comments to Editor)**

- To begin, select a manuscript type from the dropdown list.
- Next, click on *Check all* indicating the submission is ready to be considered by the Journal.
- Next, you may type any comments to Journal Editor related to the Manuscript.

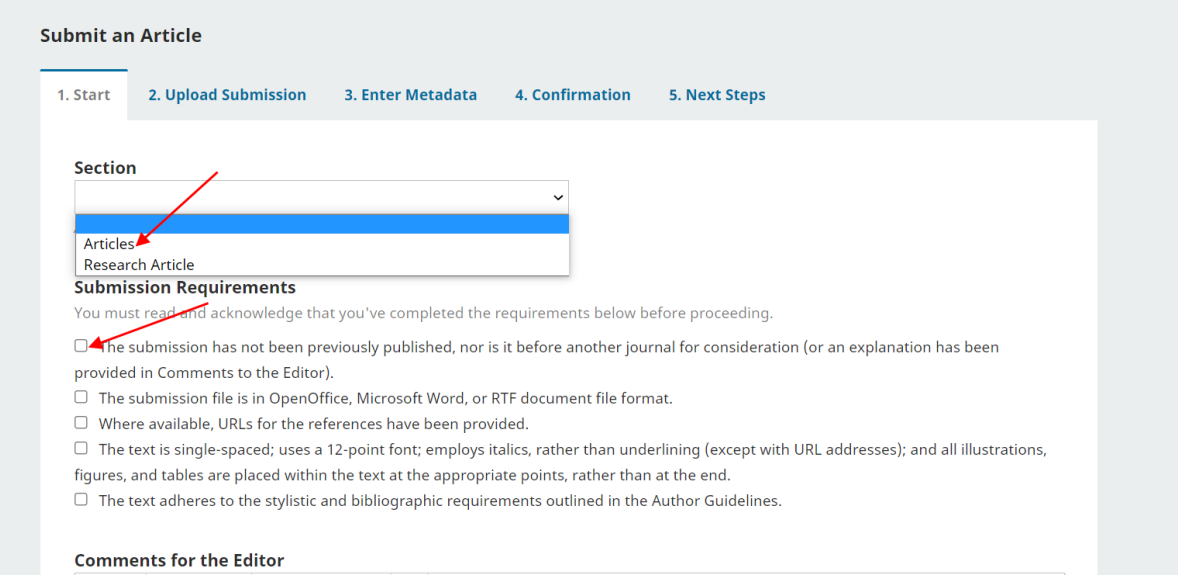

### **o Step 2: Uploading the Submission**

- Upload your manuscript from this page. Be sure to follow the Manuscript Submission Guidelines available on the website.
- Click *upload file* and navigate to the file location on your computer.
- Click *open* on the upload file window.
- Click on *upload*, which uploads the file from computer to the Platform and renames it following the Journal's convention

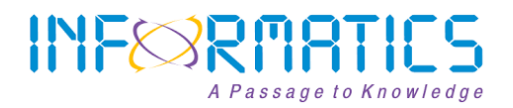

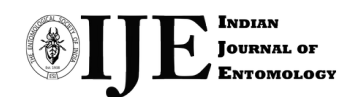

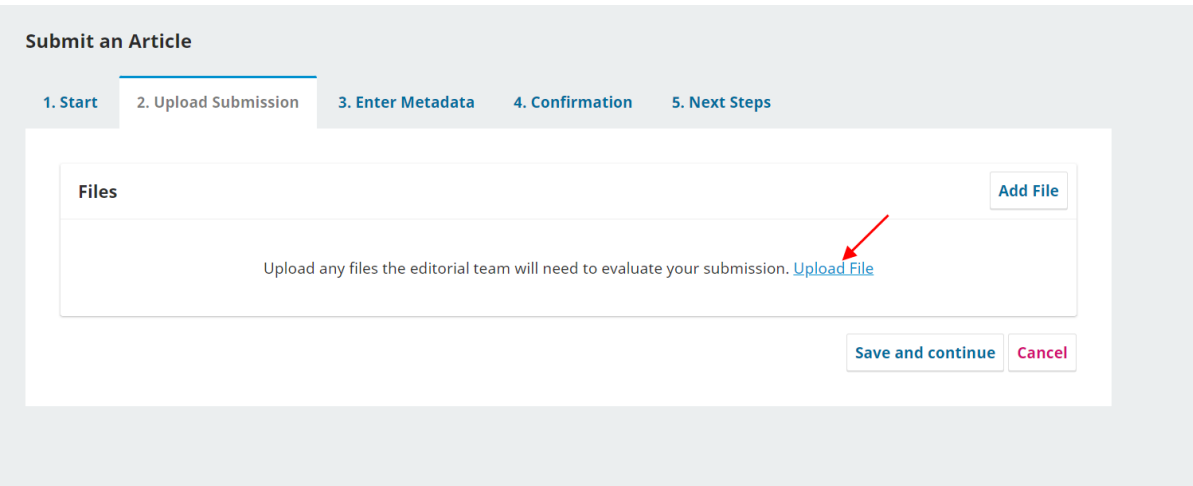

### **o Click Save and continue to move to Step 3**

## **Step 3: Enter Metadata (Add authors** & **enter the submission's metadata)**

- The third step of the submission process serves to collect all relevant metadata from the author.
- In the first section of submission process, Title and abstract sections.
- The fields denoted with asterisk(\*) mark are mandatory fields.
- Click Save and continue.
- It will move to step 4

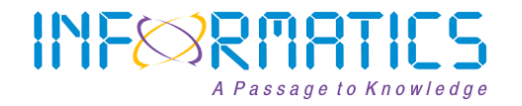

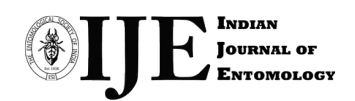

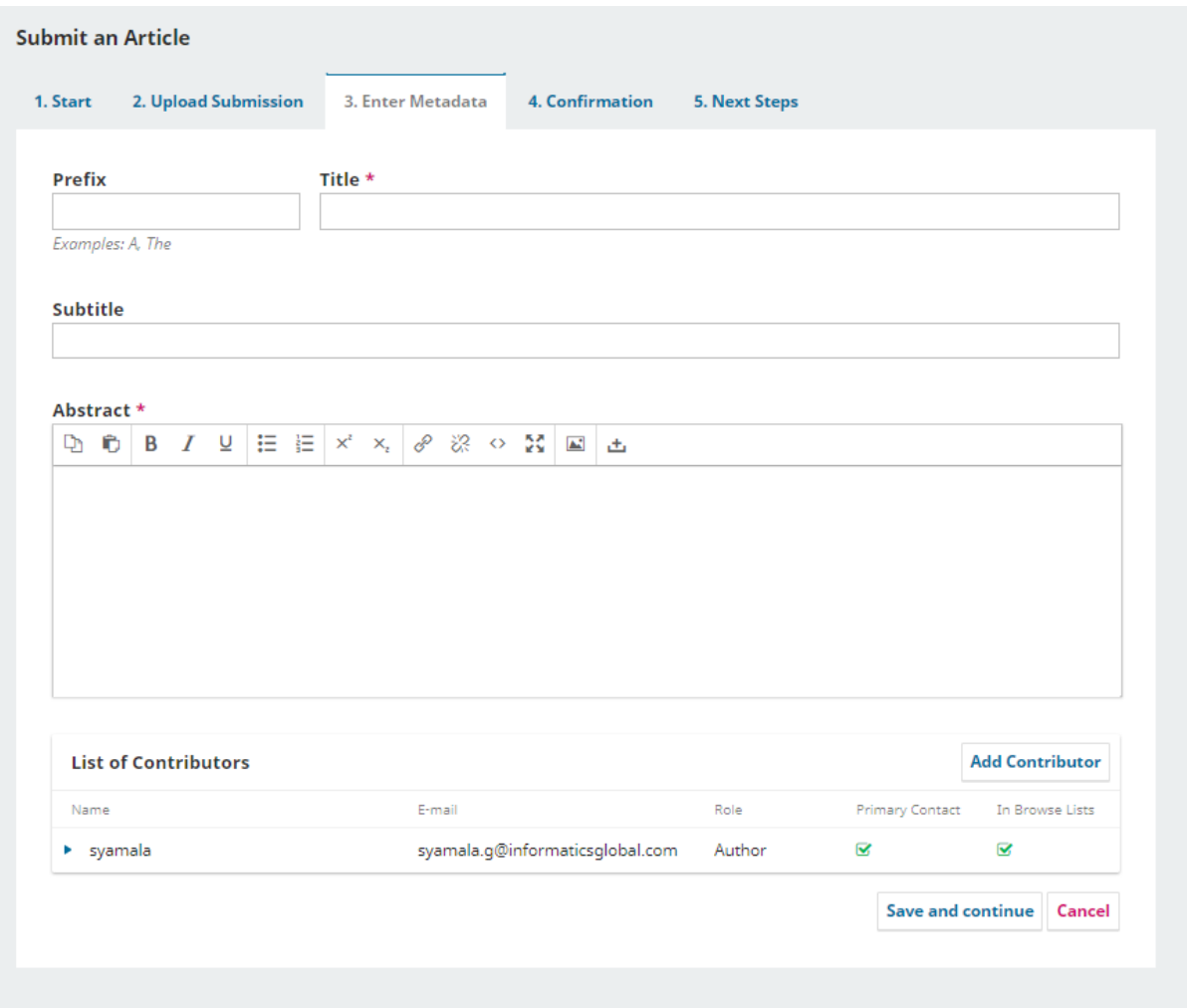

**Step 4: Click Finish submission and confirm.** 

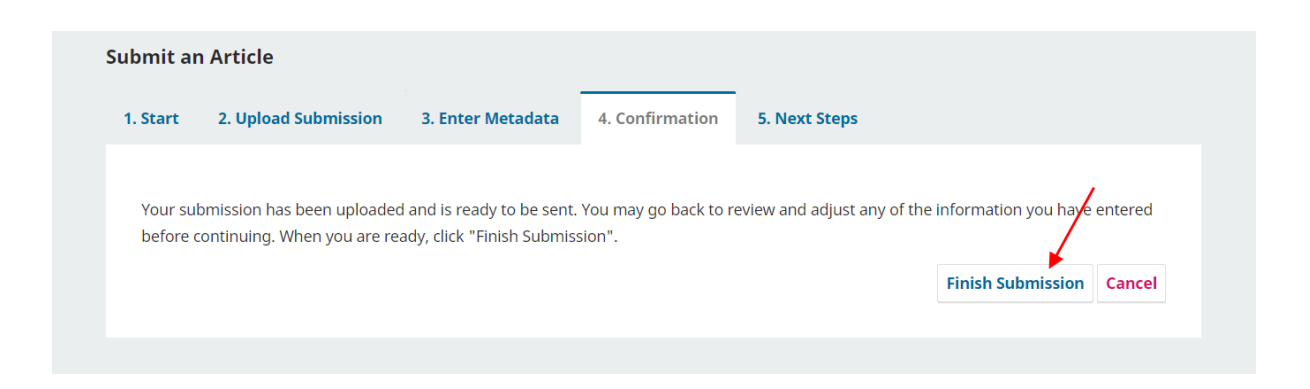

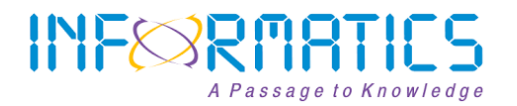

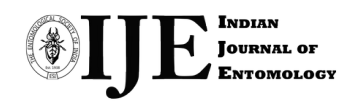

Step 5: The Manuscript is submitted successfully.

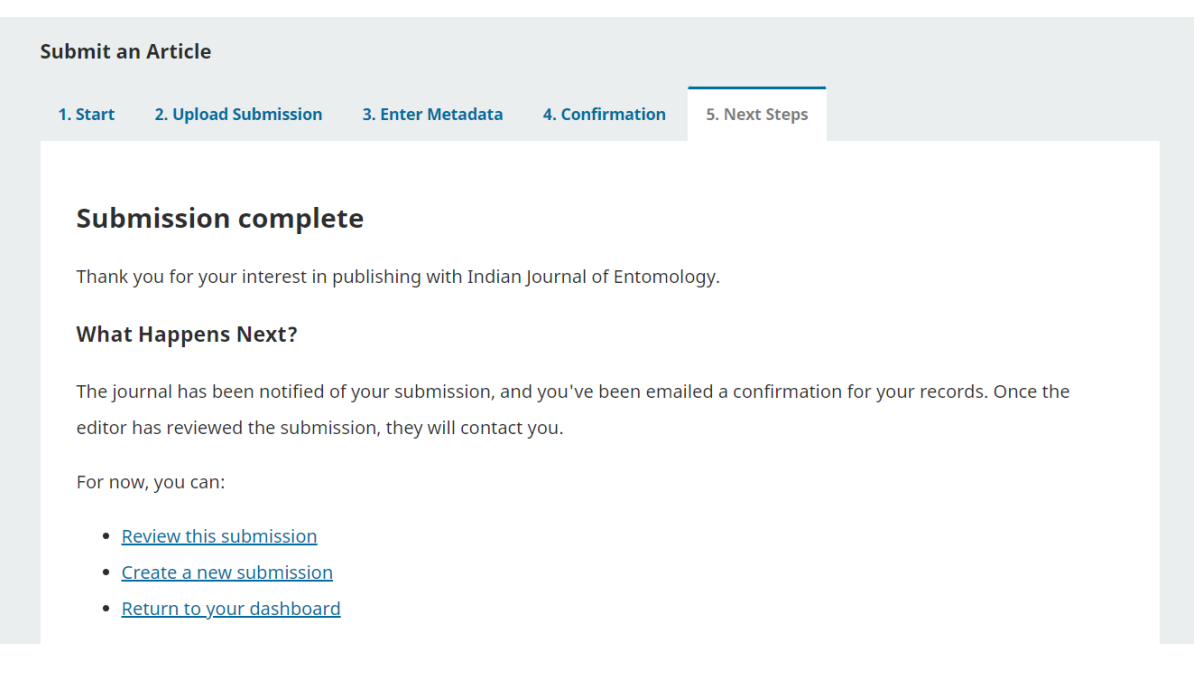

Click review this submission.Then Publication

The Submission principle contact will receive an acknowledgement by email.

#### **Article Tracking process:**

- 1. After submiting the manusctipts author can login and view the status of their submission.
- 2. On the acceptance of the manuscript, the author will be intimated once the manuscript is scheduled for publication.

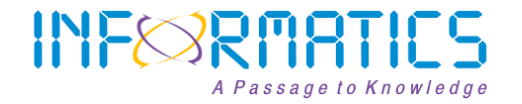

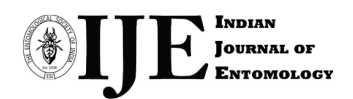